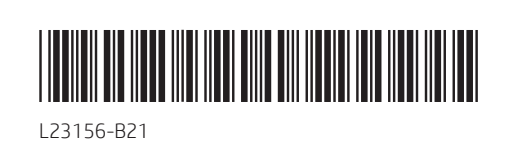

# 2560 x 1440 @ 60 Hz

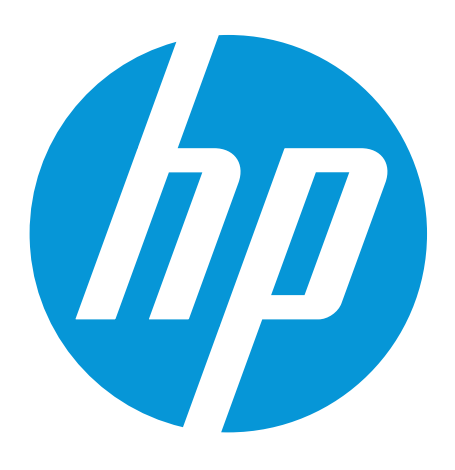

# 5 の

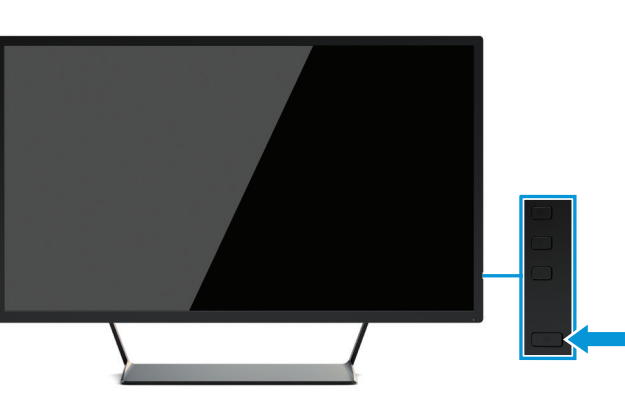

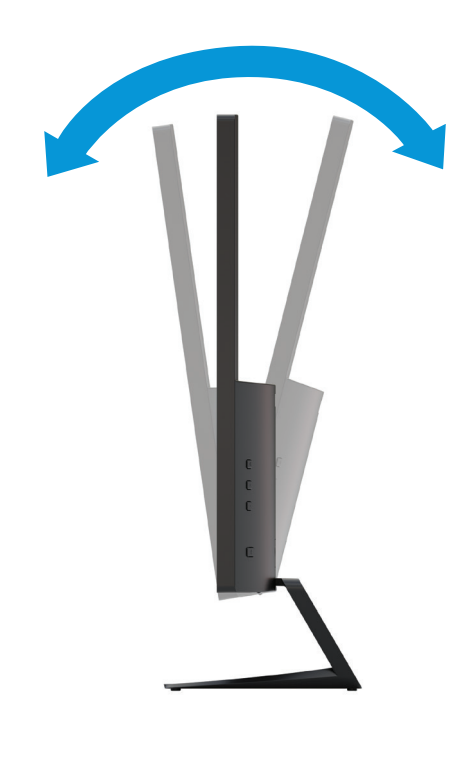

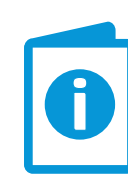

www.hp.com/support

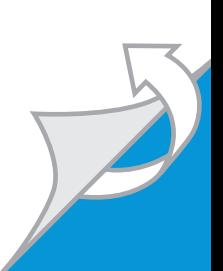

# Quick Setup Optimum Resolution:

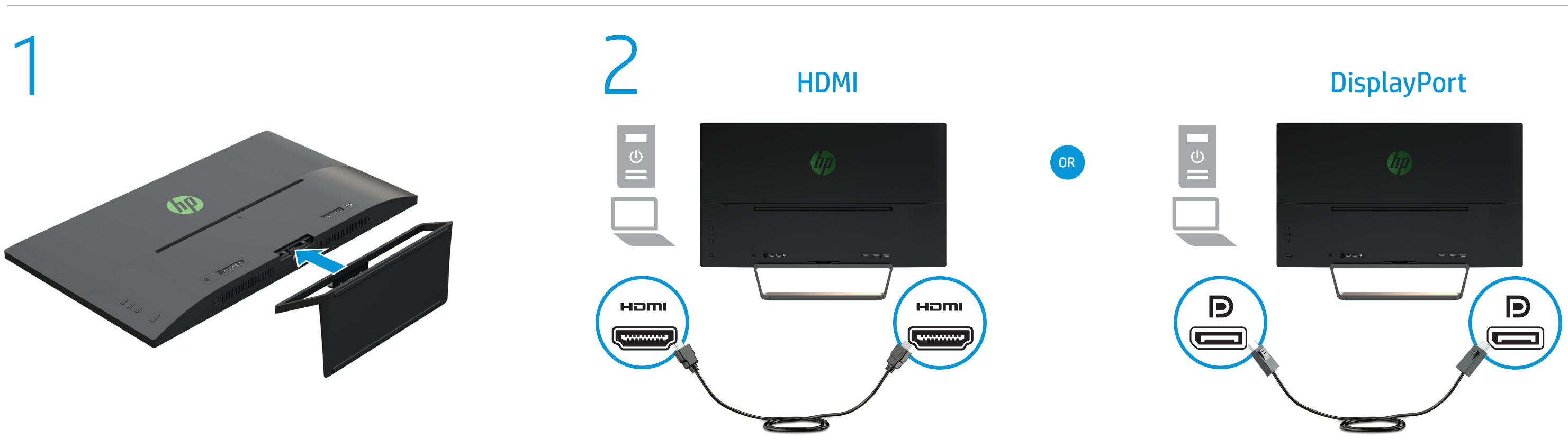

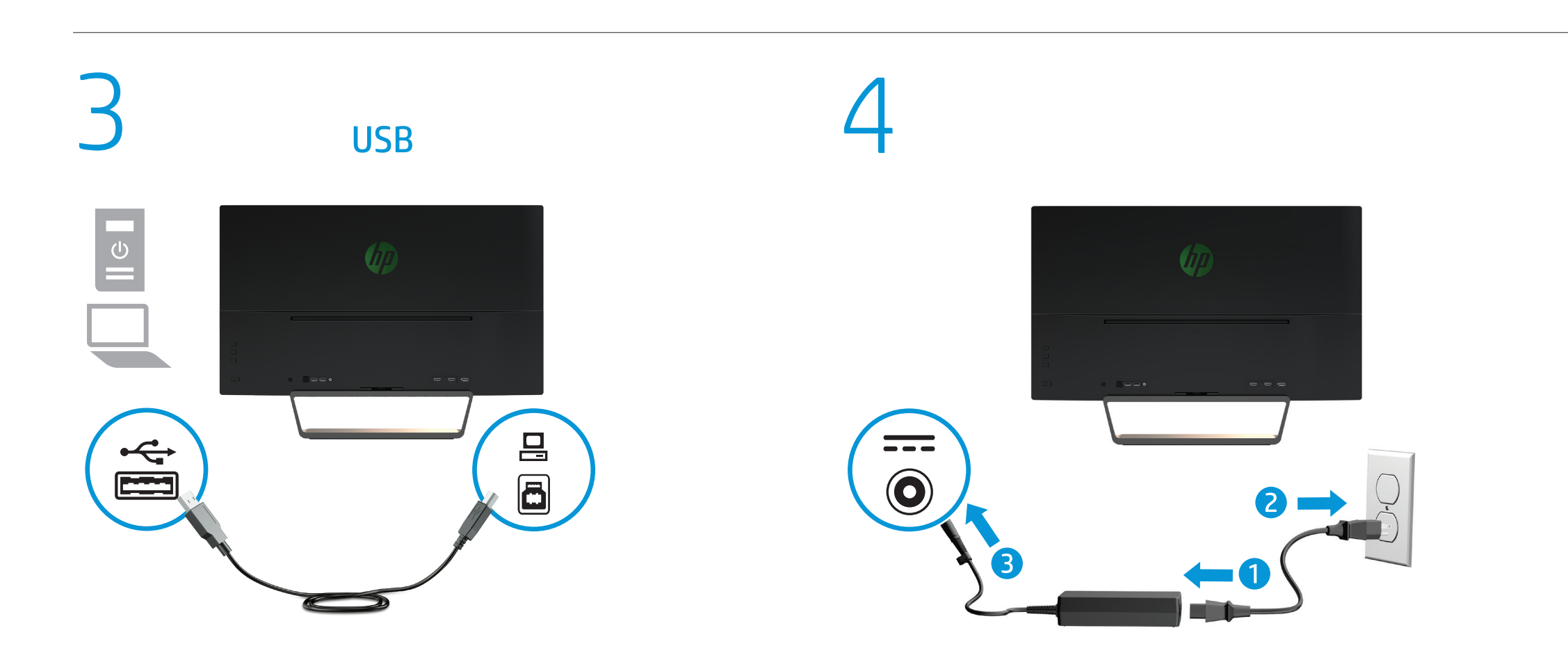

© Copyright 2018 HP Development Company, L.P. The information contained herein is subject to change without notice. HP shall not be liable for technical or editorial errors or omissions contained herein. First Edition: April 2018 Printed in XXX

Přejděte na stránku www.hp.com/support, na které vyhledejte uživatelskou příručku, ovladače a software. Informace o bezpečnosti, směrnicích a životním prostředí naleznete v dokumentu *Důležité informace o produktu* dodaném s produktem.

V některých zemích nebo oblastech může společnost HP spolu s balením poskytovat omezenou záruku HP. V zemích nebo oblastech, kde není záruka dodávána spolu s balením, ji najdete na webu. Pokud chcete online kopii nebo objednat tištěnou verzi, přejděte na stránku http://www.hp.com/go/orderdocuments. U produktů zakoupených v Asii a Tichomoří můžete napsat společnosti HP na adresu POD, P.O. Box 161, Kitchener Road Post Office, Singapore 912006. Uveďte název produktu, jméno, telefonní číslo a poštovní adresu.

### Dansk

ADVARSEL: Følg nedenstående fremgangsmåde for at **All S** mindske risikoen for elektrisk stød eller beskadigelse af udstyret:

- Slut netledningen til en stikkontakt med vekselstrøm, der altid er let tilgængelig.
- Sluk for strømmen til skærmen ved at trække netledningen ud af stikkontakten med vekselstrøm. • Hvis netledningen er forsynet med et 3-bens stik, skal du

sætte ledningen i en 3-bens stikkontakt med jordforbindelse. Undgå at gøre netledningens jordstikben ikke-brugbart ved f.eks. at sætte en 2-bens adapter i. Jordstikbenet er en vigtig sikkerhedsfunktion.

Sicherheitsfunktion. Gehen Sie zu www.hp.com/support, um Ihr Benutzerhandbuch, Treiber und Software zu finden.

Gå til www.hp.com/support for at finde din brugervejledning, drivere og software. For oplysninger om sikkerhed og lovgivnings- og miljømæssige oplysninger se *Produktunderretninger*, som fulgte med dit produkt.

For nogle landes eller områders vedkommende kan der være vedlagt en trykt begrænset HP-garanti fra HP i kassen. I de lande eller områder, hvor garantien ikke følger med i trykt format i kassen, kan du finde en kopi på nettet. For at få vist en onlinekopi eller bestille et trykt eksemplar af din garanti kan du gå til http://www.hp.com/go/orderdocuments. Hvis produktet er købt i Asien/Stillehavsområdet, kan du skrive til HP, POD, P.O. Box 161, Kitchener Road Post Office, Singapore 912006. Angiv produktnavnet samt dit navn, telefonnummer og postadresse.

### Deutsch

VORSICHT: So verringern Sie die Gefahr von Stromschlägen und Geräteschäden:

Vaya a www.hp.com/support para localizar su guía  $\Box$  de usuario avisos normativos y de seguridad, consulte los *Avisos sobre el producto* suministrados con su producto.

- Stecken Sie das Netzkabel in eine Netzsteckdose, die jederzeit leicht zugänglich ist.
- Trennen Sie die Stromzufuhr zum Monitor, indem Sie das Netzkabel aus der Netzsteckdose ziehen.

• Falls ein Netzkabel mit einem Stecker mit Erdungskontakt geliefert wurde, stecken Sie das Kabel in eine geerdete Netzsteckdose. Verwenden Sie ausschließlich Netzkabel mit intaktem Erdungskontakt (und beispielsweise keinen 2-poligen Adapter). Der Erdungskontakt erfüllt eine wichtige

Hinweise zu Zulassung, Sicherheit und Umweltverträglichkeit finden Sie in der *Produktmitteilung*, die mit Ihrem Produkt mitgeliefert wird.

In einigen Ländern oder Regionen ist möglicherweise die HP Herstellergarantie im Versandkarton enthalten. In Ländern oder Regionen, in denen dies nicht der Fall ist, finden Sie die Garantie online. Um online Zugriff auf die Garantie zu erhalten oder eine gedruckte Version anzufordern, gehen Sie auf http://www.hp.com/go/orderdocuments. Wenn Sie Produkte im Asien-Pazifikraum erworben haben, wenden Sie sich bitte schriftlich an HP unter POD, P.O. Box 161, Kitchener Road Post Office, Singapore 912006. Geben Sie bitte den Produktnamen, Ihren Namen, Ihre Telefonnummer und Ihre Postanschrift an.

Go to www.hp.com/support to locate your user guide, drivers, and software. For safety, regulatory, and environmental information, refer to the *Product Notices* provided with your product.

### Español

ADVERTENCIA: Para reducir el riesgo de que se produzcan descargas eléctricas o daños en el equipo: • Enchufe el cable de alimentación a una toma eléctrica de CA a la que pueda acceder fácilmente en todo momento.

انتقل إلى www.hp.com/support للعثور على دليل<br>| المستخدم العلم المستخدم والبرامج وبرامج التشغيل. لمطالعة المعلومات البيئية والتنظيمية والمتعلقة بالسلامة، يرجى<br>... الرجوع إلى *إشعارات المنتج* المرفقة مع المنتج الخاص بك.

> • Desconecte la alimentación del monitor desenchufando el cable de alimentación de la toma eléctrica de CA. • Si el cable de alimentación del equipo que se le suministra dispone de un enchufe de tres patas, conéctelo a una fuente de alimentación de tres patas con conexión a tierra

PERINGATAN: Untuk mengurangi risiko sengatan listrik **All PERINGATATION**<br>atau kerusakan perangkat:

> (toma de tierra). No inutilice la pata de conexión a tierra del cable de alimentación, por ejemplo, usando un adaptador de dos patas. La pata de conexión a tierra es una medida de seguridad muy importante.

En algunos países/regiones, HP puede ofrecer una copia de la garantía limitada de HP en la caja. En la copia de la garantía limitada de HP en la caja. En la caja. En la caja. En la caja. En la caja. En la caja. En la caja. En la caja. En la caja. En la caja. En la caja. algunos de los países o regiones donde no se proporciona la garantía en la caja, podrá encontrarla en Internet. Para acceder a una copia en línea o pedir una copia impresa de su garantía, vaya a http://www.hp.com/go/orderdocuments. En el caso de productos adquiridos en la región de Asia-Pacífico, puede escribir a HP a la siguiente dirección: POD, P.O. Box 161, Kitchener Road Post Office, Singapore 912006. No olvide incluir el nombre del producto, su nombre, número de teléfono y dirección.

Este producto es una pantalla de ordenador con una fuente de alimentación interna o un adaptador de CA externo. El póster de configuración impreso identifica los componentes de hardware de su pantalla. Dependiendo de su modelo de pantalla, los productos tienen una capacidad de potencia de 100-240 V CA, 200-240 V CA o 100-127/200-240 V CA, 50-60 Hz o 50/60 Hz, 1,5 A, 3 A, 4 A, 5,5 A, 6 A o 8 A. El adaptador de CA tiene una capacidad de 100-240 V CA, 50-60 Hz o 50/60 Hz, 0,5 A, 0,6 A, 0,8 A, 1 A, 1,2 A, 1,4 A, 1,5 A, 1,6 A, 1,7 A, 2 A, 2,2 A, 2,25 A, 2,4 A, 2,5 A, 2,7 A, 2,9 A o 4 A.

VAROVÁNÍ: Pro snížení rizika úrazu elektrickým **MAROVANI:** Pro Sincenius II.<br>Proudem nebo poškození zařízení:

Para acceder a las guías de usuario o los manuales más recientes de su producto, vaya a http://www.hp.com/support. Seleccione Encuentre su producto y siga las instrucciones que aparecen en pantalla.

### English

WARNING: To reduce the risk of electric shock or  $\Box$  damage to the equipment: • Plug the power cord into an AC outlet that is easily

accessible at all times. • Disconnect power from the monitor by unplugging the power cord from the AC outlet.

• If provided with a 3-pin attachment plug on the power cord, plug the cord into a grounded (earthed) 3-pin outlet. Do not disable the power cord grounding pin, for example, by attaching a 2-pin adapter. The grounding pin is an important safety feature.

> • Si l'ordinateur est fourni avec une fiche de branchemen tripolaire, branchez le cordon sur une prise électrique tripolaire mise à la terre. Ne désactivez pas la broche de mise à la terre du cordon d'alimentation en utilisant, par exemple, un adaptateur bipolaire. La broche de mise à la

In some countries or regions, HP may provide the HP Limited Warranty in the box. For countries or regions where the warranty is not provided in the box you can find it on the Web. To access an online copy or order a printed copy of your warranty, go to http://www.hp.com/go/orderdocuments. For products purchased in Asia Pacific, you can write to HP at POD, P.O. Box 161, Kitchener Road Post Office, Singapore 912006. Include your product name, and your name, phone number, and postal address.

### العربية

تحذير: للحد من مخاطر التعرض لصدمة كهربائية أو حدوث تلف بالجهاز: • ِصل سلك الطاقة بمأخذ تيار متناوب يسهل الوصول إليه

طوال الوقت. • افصل الطاقة عن الشاشة، بفصل سلك الطاقة عن مأخذ

> AVVERTENZA: per ridurre il rischio di scosse elettriche  $\Box$  o danni al prodotto

التيار المتناوب. • إذا تم تزويدك بمقبس توصيل بثالثة سنون متصل بسلك

الطاقة، فصِل السلك في المأخذ المؤرض (الأرضي) الذي يتضمن ٣ سنون. لا تقم بتعطيل السن المؤرّض لسلك الطاقة،<br>-على سبيل المثال، بتوصيل محول ذي سنّين؛ فالسن المؤرّض<br>. يُعد من الميزات المهمة لضمان السلامة.

قد تقدم HP ضمانها المحدود في بعض البلدان أو المن العبود عن السبب الساسو- - في البلدان أو المناطق التي<br>المناطق في العبوة. أما بالنسبة للبلدان أو المناطق التي لا يُقدم فيها الضمان في العبوة، يمكنك العثور عليه على الويب.<br>.. للوصول إلى نسخة من الضمان على الإنترنت أو طلب نسخة<br>. مطبوعة، انتقل إلى http://www.hp.com/go/orderdocuments. بالنسبة للمنتجات التي تم شراؤها في مناطق آسيا والمحيط الهادي، يمكنك مراسلة شركة HP على العنوان Box .O.P ,POD واذكر .161, Kitchener Road Post Office, Singapore 912006 في الرسالة اسم المنتج الخاص بك واسمك ورقم هاتفك وعنوان مراسلتك.

### Bahasa Indonesia

### Өндіруші жəне өндіру мерзімі E**H**  $\text{H}_\text{HP}$  inc.

—<br>нжайы: 1501 Page Mill Road, Palo Alto, California 94304, U.S.

• Tancapkan kabel daya ke stopkontak AC yang mudah diakses setiap saat. • Putuskan daya listrik dari monitor dengan mencabut kabel

daya dari stopkontak AC. • Jika kabel daya dilengkapi konektor tambahan 3 pin, hubungkan kabel tersebut ke stopkontak 3 pin yang diarde (dibumikan). Jangan menonfungsikan pin arde kabel daya, misalnya dengan memasang adaptor 2 pin. Pin arde

merupakan alat pengaman yang penting. Kunjungi www.hp.com/support untuk menemukan panduan pengguna, driver, dan perangkat lunak Anda. Untuk informasi keselamatan, peraturan dan lingkungan, lihat *Informasi Produk* yang disediakan bersama produk Anda.

Di beberapa negara atau wilayah, HP mungkin menyediakan Jaminan Terbatas HP di dalam kotak kemasan. Untuk negara atau wilayah yang tidak menyediakan jaminan di dalam kotak kemasan, Anda dapat memperolehnya di Web. Untuk mengakses salinan online atau memesan salinan cetak jaminan Anda, kunjungi http://www.hp.com/go/orderdocuments. Untuk produkproduk yang dibeli di Asia Pasifik, Anda dapat menulis ke HP di POD, P.O. Box 161, Kitchener Road Post Office, Singapore 912006. Sertakan nama produk, dan nama, nomor, serta alamat Anda.

### Български

ПРЕДУПРЕЖДЕНИЕ: За да намалите риска от електрически удар или повреда на оборудването: • Включвайте захранващия кабел към електрически контакт, който е лесно достъпен по всяко време. • Изключвайте монитора от електрозахранването чрез изваждане на захранващия кабел от електрическия контакт.

- Ако към захранващия кабел е предоставен преходник с 3 щифта, включвайте кабела към заземен контакт с 3 извода. Не деактивирайте заземяващия щифт на захранващия кабел, например чрез използване
- на адаптер с 2 щифта. Заземяващият щифт е важно предпазно средство.

Отидете на www.hp.com/support, за да изтеглите ръководството за потребителя, драйвери и софтуер. За информация, свързана с безопасността, нормативните разпоредби и околната среда, вижте *Декларациите за продукта*, предоставени с вашия продукт.

Възможно е в някои държави или региони HP да предоставя ограничена гаранция на HP в кутията. В държави или региони, където в кутията не е предоставена гаранция, можете да я намерите в интернет. За достъп до онлайн копие или заявка на отпечатано копие на вашата гаранция отидете на http://www.hp.com/go/orderdocuments. За продукти, закупени в Азиатско-тихоокеанския регион, можете да пишете на HP на адрес POD, P.O. Box 161, Kitchener Road Post Office, Singapore 912006. Посочете името на продукта, своето име, телефонен номер и адрес за кореспонденция.

### Cesky

• Napájecí kabel zapojte do zásuvky střídavého proudu, která je za každé situace snadno dostupná. • Monitor odpojujte od zdroje napájení tak, že vytáhnete napájecí kabel ze zásuvky střídavého proudu.

• Pokud je na napájecím kabelu tříkolíková zástrčka, připojte ji k uzemněné tříkolíkové zásuvce. Funkci zemnicího kolíku napájecího kabelu nevyřazujte – například připojením dvoukolíkového adaptéru. Zemnicí kolík plní důležitou bezpečnostní funkci.

### Ελληνικά

ΠΡΟΕΙΔ/ΣΗ: Για να μειώσετε τον κίνδυνο

ηλεκτροπληξίας ή πρόκλησης βλάβης στον εξοπλισμό: • Συνδέστε το καλώδιο τροφοδοσίας σε πρίζα AC στην οποία έχετε εύκολη πρόσβαση ανά πάσα στιγμή. • Διακόψτε την παροχή ρεύματος στην οθόνη αποσυνδέοντας

- το καλώδιο τροφοδοσίας από την πρίζα AC. • Εάν το καλώδιο τροφοδοσίας διαθέτει βύσμα σύνδεσης 3 ακίδων, συνδέστε το καλώδιο σε πρίζα 3 ακίδων με γείωση. Μην καταργήσετε την ακίδα γείωσης του καλωδίου τροφοδοσίας συνδέοντας, για παράδειγμα,
- προσαρμογέα 2 ακίδων. Η ακίδα γείωσης είναι σημαντικό χαρακτηριστικό ασφαλείας. Μεταβείτε στη διεύθυνση www.hp.com/support για να

βρείτε τον οδηγό χρήσης, προγράμματα οδήγησης και λογισμικό. Για πληροφορίες γύρω από την ασφάλεια, τους κανονισμούς και το περιβάλλον, ανατρέξτε στις *Επισημάνσεις για το προϊόν* που παρέχονται με το προϊόν.

> strony http://www.hp.com/go/orderdocuments. W sprawie produktów zakupionych w regionie Azji i Pacyfiku można napisać do firmy HP na adres POD, P.O. Box 161, Kitchener Road Post Office, Singapore 912006. Należy podać nazwę produktu oraz swoje imię i nazwisko, numer telefonu i

Σε ορισμένες χώρες ή περιοχές, η HP μπορεί να παρέχει την Περιορισμένη εγγύηση HP μέσα στη συσκευασία. Στις χώρες ή περιοχές όπου η εγγύηση δεν παρέχεται μέσα στη συσκευασία, μπορείτε να την αναζητήσετε στο web. Για να αποκτήσετε πρόσβαση σε ένα online αντίγραφο ή να ζητήσετε ένα έντυπο αντίγραφο της εγγύησής σας, μεταβείτε στη διεύθυνση http://www.hp.com/go/orderdocuments. Για τα προϊόντα που αγοράστηκαν σε Ασία-Ειρηνικό, μπορείτε να στείλετε επιστολή στην HP, στη διεύθυνση POD, P.O. Box 161, Kitchener Road Post Office, Singapore 912006. Θα πρέπει να συμπεριλάβετε το όνομα του προϊόντος σας και το ονοματεπώνυμο, τον αριθμό τηλεφώνου και την ταχυδρομική σας διεύθυνση.

### Français

AVERTISSEMENT : Pour réduire les risques de choc électrique ou de détérioration du matériel : • Branchez le cordon d'alimentation sur une prise secteur facilement accessible.

• Coupez l'alimentation du moniteur en débranchant le cordon d'alimentation de la prise secteur.

> Acesse www.hp.com/support para encontrar o guia do usuário, drivers e software. Para obter informações ambientais, regulamentares e de segurança, consulte os *Avisos sobre o Produto* fornecidos com seu produto.

terre constitue un élément de sécurité essentiel. Rendez-vous sur www.hp.com/support pour accéder au manuel de l'utilisateur, aux pilotes et aux logiciels. Pour obtenir des informations sur la sécurité, les réglementations et les conditions d'utilisation, reportez-vous au document *Informations sur le produit* fourni avec votre produit.

> na web. Para acessar online ou solicitar uma cópia impressa da sua garantia, visite http://www.hp.com/go/orderdocuments. Para produtos adquiridos na região Ásia-Pacífico, você pode escrever para a HP no endereço POD, P.O. Box 161, Kitchener Road Post Office, Singapore 912006. Inclua o nome do produto, seu

Dans certains pays ou certaines régions, HP peut fournir la garantie limitée HP pour le produit. Dans les pays ou régions où la garantie n'est pas fournie pour le produit, vous pouvez la consulter sur le site Web. Pour consulter une copie en ligne ou demander une version imprimée de votre garantie, rendez-vous sur http://www.hp.com/go/orderdocuments. Pour les produits achetés en Asie-Pacifique, vous pouvez écrire à HP à l'adresse suivante : POD, P.O. Box 161, Kitchener Road Post Office, Singapore 912006. Veuillez inclure le nom de votre produit, votre nom, votre numéro de téléphone et votre adresse postale.

### Italiano

- Collegare il cavo di alimentazione a una presa CA facilmente accessibile in ogni momento.
- Scollegare l'alimentazione dal monitor staccando il cavo di alimentazione dalla presa CA. • Se la spina del cavo di alimentazione è tripolare, inserire il
- cavo in una presa dello stesso tipo, provvista del terminale di messa a terra. Non escludere il contatto di messa a terra del cavo di alimentazione, ad esempio collegando un adattatore bipolare, in quanto svolge un'importante funzione di sicurezza.

Visitare la pagina www.hp.com/support per individuare la guida per l'utente, i driver e il software in uso. Per informazioni su normative e avvisi di sicurezza e ambientali, fare riferimento agli *Avvisi relativi al prodotto* forniti con il prodotto.

In alcuni paesi o regioni, HP può fornire la Garanzia limitata HP all'interno della confezione. Nei paesi o nelle regioni in cui la garanzia non è fornita all'interno della confezione, è possibile reperirla in rete. Per accedere a una copia online o ordinare una copia in formato cartaceo della garanzia, visitare la pagina http://www.hp.com/go/orderdocuments. Pe i prodotti acquistati nell'area Asia Pacifico, è possibile scrivere al seguente recapito HP: POD, P.O. Box 161, Kitchener Road Post Office, Singapore 912006. Indicare nome del prodotto, e nome e cognome, numero di telefono e indirizzo postale dell'acquirente.

### Қазақша

АБАЙЛАҢЫЗ! Электр тогының соғу немесе жабдықты зақымдау қаупін азайту үшін:

- Қуат сымын барлық кезде оңай қол жететін айнымалы ток розеткасына қосыңыз. • Қуат сымын айнымалы ток розеткасынан суыру арқылы
- мониторды қуат көзінен ажыратыңыз. • Қуат сымы 3 істікшелі ажыратқышпен берілсе, оны
- (жерге қосылған) 3 істікшелі розеткаға қосыңыз. Қуат сымының жерге қосу істікшесін (мысалы, 2 істікшелі адаптер қосу арқылы) ажыратпаңыз. Жерге қосу
- істікшесі қауіпсіз пайдалануды қамтамасыз етуде маңызды болып табылады.

Өнімнің жасалу мерзімін табу үшін өнімнің қызмет көрсету жапсырмасындағы 10 таңбадан тұратын сериялық нөмірін қараңыз. 4-ші, 5-ші жəне 6-шы сандар өнімнің жасалған жылы мен аптасын көрсетеді. 4-ші сан жылын көрсетеді, мысалы «3» саны «2013» дегенді білдіреді. 5-ші жəне 6-шы сандар берілген жылдың қай аптасында жасалғанын көрсетеді, мысалы, «12» саны «12-ші» апта дегенді білдіреді.

Na naslovu www.hp.com/support najdete uporabniški<br>
priročnik, gonilnike in programsko opremo, Za priročnik, gonilnike in programsko opremo. Za varnostne informacije, upravna in okoljska obvestila glejte *Opombe o izdelku*, priložene izdelku.

### Жергілікті өкілдіктері:

Ресей: ООО «ЭйчПи Инк», Ресей Федерациясы, 125171, Мәскеу, Ленинград шоссесі, 16A блок 3, Телефон/факс: +7 495 797 35 00 / +7 499 921 32 50 Қазақстан: «ЭйчПи Глобал Трэйдинг Би.Ви.» компаниясының Қазақстандағы филиалы, Қазақстан Республикасы, 050040, Алматы к., Бостандық ауданы, Әл-Фараби даңғылы, 77/7,

Телефон/факс: +7 727 355 35 52

Siirry osoitteeseen www.hp.com/support, josta voit ladata käyttöoppaan, ohjaimia ja ohjelmistoja. Tuotteen mukana toimitettu *Tuotetta koskeva ilmoitus* sisältää turvallisuus-, säädös- ja ympäristötietoja.

Пайдаланушы нұсқаулығын, драйверлерді және бағдарламалық құралды алу үшін, www.hp.com/support мекенжайына өтіңіз. Қауіпсіздік құқықтық және қоршаған орта туралы ақпарат алу үшін, өніммен бірге берілген *Өнім ескертулері* бөлімін қараңыз. Кейбір елдерде немесе аймақтарда HP компаниясы HP шектеулі кепілдігін қорапқа салып береді. Кепілдік қорапқа салынып берілмейтін елдер немесе аймақтар үшін оны интернеттен табуға болады. Онлайн нұсқаны ашу немесе кепілдіктің басылған нұсқасына тапсырыс беру үшін, http://www.hp.com/go/orderdocuments сілтемесіне өтіңіз. Азиялық Тыныс мұхит аймағында сатып алынған өнімдер үшін HP компаниясының мына мекенжайына хат жазуға болады: POD, P.O. Box 161, Kitchener Road Post Office, Singapore 912006. Өнім атауын, аты-жөніңізді,

телефон нөмірін және пошталық мекенжайды көрсетіңіз.

### Lietuviškai

ĮSPĖJIMAS. Kad išvengtumėte elektros šoko ir

### nesugadintumėte įrangos: • Elektros laidą junkite į visada lengvai pasiekiamą

- kintamosios srovės lizdą. • Monitorių nuo elektros tinklo atjunkite ištraukdami elektros
- laidą iš kintamosios srovės lizdo.

• Jei elektros laido tvirtinimo kištukas yra 3 kontaktų, jį reikia jungti į įžemintą 3 kontaktų lizdą. Nesugadinkite elektros laido įžeminimo kontakto, pvz., prijungdami 2 kontaktų adapterį. Įžeminimo kontaktas yra svarbus saugos elementas.

Eikite adresu www.hp.com/support ir susiraskite savo naudotojo vadovą, tvarkykles bei programinę įrangą. Informacijos apie gaminio saugą, reglamentų reikalavimus ir aplinkosaugą ieškokite su gaminiu pateiktame dokumente *Įspėjimai dėl gaminio*.

Kai kuriose šalyse arba regionuose HP ribotosios garantijos sutartį bendrovė HP gali pateikti dėžėje. Šalyse arba regionuose, kuriuose garantijos sutartis dėžėje nepateikiama, galite ją rasti tinklalapyje. Jei norite atsisiųsti internetinę garantijos kopiją arba užsisakyti spausdintinę kopiją, eikite adresu http://www.hp.com/go/orderdocuments. ei gaminį esate įsigiję Azijos ir Ramiojo vandenyno regione, rašykite HP adresu: POD, P.O. Box 161, Kitchener Road Post Office, Singapore 912006. Nurodykite gaminio pavadinimą, savo vardą ir pavardę, telefono numerį ir pašto adresą.

### Magyar

- FIGYELMEZTETÉS: Az áramütés és a készülék
- károsodásának elkerülése érdekében tartsa be
- a következőket:
- A tápkábelt olyan váltóáramú hálózati aljzatba dugja, amely mindig könnyen hozzáférhető.
- A monitor feszültségmentesítésekor a váltóáramú hálózati aljzatból húzza ki a tápkábelt. • Ha háromérintkezős csatlakozóval (földelt dugóval) ellátott tápkábelt kapott a készülékhez, földelt háromérintkezős

dugaszolóaljzathoz csatlakoztassa. Ne iktassa ki a tápkábel földelését (például kétérintkezős adapter csatlakoztatásával). A földelés fontos biztonsági elem. A felhasználói útmutatók, illesztőprogramok és szoftverek l megkereséséhez lépjen a **www.hp.com/support** oldalra. A biztonsági, jogi és környezetvédelmi tudnivalókért tekintse át a termékhez mellékelt *Termékkel kapcsolatos tájékoztatás*

című dokumentumot.

Egyes országokban/térségekben a HP a korlátozott jótállást a dobozba helyezi. Azokban az országokban, illetve térségekben, ahol a jótállás nincs mellékelve a dobozban, a jótállást az internetei találja meg. Az online verzió megtekintéséhez vagy egy nyomtatott példány megrendeléséhez látogasson el a http://www.hp.com/go/orderdocuments webhelyre. Az Ázsiában és a csendes-óceáni térségben vásárolt termékek esetén a HP részére a következő címre írhat: POD, P.O. Box 161, Kitchener Road Post Office, Singapore 912006. Tüntesse fel a termék nevét, valamint saját nevét,

WAARSCHUWING: Ga als volgt te werk om het risico op elektrische schokken en schade aan de apparatuur http://www.hp.com/go/orderdocuments。对于在亚太 地区购买的产品,您可以写信给 HP,地址为:POD, P.O. Box 161, Kitchener Road Post Office, Singapore 912006。 来信请提供产品名称、您的姓名、电话号码和邮寄地址

• 電源線要插入隨時隨手可及的 AC 插座。 • 若要中斷顯示器的電源,請從 AC 插座拔除電源線。 •如果電源線隨附的是 3 接腳電源插頭,請將電源線 插入接地的 3 插孔插座。請勿停用電源線的接地接腳 (例如,連接 2 接腳電源插頭)。此接地接腳為重要

在某些國家或地區,HP 會在包裝箱中提供 HP 有限 保固。在未提供書面格式保固的國家或地區,您 ……<br>上網尋找。若要存取線上複本或索取保固的書面複 本,請前往 http://www.hp.com/go/orderdocuments。 對於在亞太地區購買的產品,您可以寫信給 HP,地址 為:POD, P.O. Box 161, Kitchener Road Post Office, .<br>gapore 912006。來函請附上您的產品名稱、姓名

telefonszámát és postacímét.

Nederlands

te beperken:

• Sluit het netsnoer aan op een geaard stopcontact dat

gemakkelijk te bereiken is.

• Koppel de monitor los van de netvoeding door de stekker van het netsnoer uit het stopcontact te halen. • Als het netsnoer voorzien is van een geaarde stekker, moet u het aansluiten op een geaard stopcontact. Probeer niet de aarding te omzeilen, door bijvoorbeeld adapters of stekkerdozen zonder aarding te gebruiken. De aarding is

> בקר בכתובת www.hp.com/support לאיתור המדריך למשתמש, מנהלי התקנים ותוכנה. לקבלת מידע נוסף בנושא בטיחות, תקינה וסביבה, עיין בסעיף *הודעות המוצר* המצורף למוצר. במדינות או באזורים מסוימים, HP עשויה לספק את כתב האחריות המוגבלת של HP בתוך האריזה. במדינות או באזורים שבהם כתב האחריות אינו מסופק כמסמך בתוך האריזה, תוכל למצוא אותו באינטרנט. כדי לגשת עותק מקוון או מודפס של האחריות, בקר בכתובת http://www.hp.com/go/orderdocuments. עבור מוצרים שנרכשו באסיה או באזור האוקיינוס השקט, תוכל לכתוב POD, P.O. Box 161, Kitchener Road Post Office, בכתובת HP-ל 912006 Singapore. יש לציין את שם המוצר, שמך, מספר הטלפון

een belangrijke veiligheidsvoorziening. Ga naar www.hp.com/support om de gebruikershandleiding, stuurprogramma's en software te vinden. Raadpleeg de *Kennisgevingen voor product* die bij het product is meegeleverd voor informatie

over voorschriften, veiligheid en milieu.

In sommige landen of regio's wordt door HP een HP beperkte garantie meegeleverd in de doos. Voor landen/ regio's waar de garantie niet wordt meegeleverd in de doos, kunt u deze op internet vinden. Om een online kopie te openen of een gedrukt exemplaar van uw garantie te bestellen, gaat u naar http://www.hp.com/go/orderdocuments. Voor producten gekocht in Azië en het Pacifisch gebied kunt u HP aanschrijven op het volgende adres: POD, P.O. Box 161, Kitchener Road Post Office, Singapore 912006. Vermeld de productnaam en uw naam, telefoonnummer en postadres.

Norsk

**ADVARSEL.**<br>Og skade på utstyret:

ADVARSEL: Slik reduserer du faren for elektrisk støt

• Koble strømledningen til en stikkontakt som alltid er

lett tilgjengelig.

• Koble skjermen fra strømnettet ved å trekke strømledningen

ut av stikkontakten.

• Hvis strømledningen leveres med et trepolet støpsel, setter du støpselet i en jordet, trepolet stikkontakt. Koble ikke strømledningen fra jordingspinnen ved for eksempel å bruke en topolet adapter. Jordingspinnen har en viktig

sikkerhetsfunksjon.

Gå til www.hp.com/support for å finne din bruksveiledning, drivere og programvare. For sikkerhets- og miljøformasjon kan du lese *Produktmerknadene* som følger med produktet ditt.

I enkelte land eller regioner kan HP legge ved HPs begrensede garanti i esken. I land eller regioner hvor garantien ikke ligger ved i esken, kan du finne den på nett. Gå til http://www.hp.com/go/orderdocuments for å finne den nettbaserte versjonen eller bestille en trykt versjon av garantien. For produkter som er kjøpt i stillehavsdelen av Asia, .<br>kan du skrive til HP på adressen POD, P.O. Box 161, Kitchener Road Post Office, Singapore 912006. Legg ved produktnavn samt ditt navn, ditt telefonnummer og din postadresse.

Polski

OSTRZEŻENIE: Aby ograniczyć ryzyko porażenia prądem elektrycznym lub uszkodzenia sprzętu: • Kabel zasilający należy podłączać do gniazdka sieci elektrycznej znajdującego się w łatwo dostępnym miejscu. • Monitor należy odłączać od zasilania, wyjmując kabel zasilający z gniazdka sieci elektrycznej.

• Jeżeli dostarczono kabel zasilający wyposażony we wtyczkę 3-bolcową, należy go podłączyć do uziemionego, 3-stykowego gniazdka sieci elektrycznej. Nie wolno w żaden sposób blokować bolca uziemienia we wtyczce kabla zasilającego (np. przez podłączenie przejściówki 2-bolcowej). Bolec uziemienia pełni bardzo ważną funkcję

zabezpieczającą.

Instrukcję obsługi, sterowniki i oprogramowanie można znaleźć pod adresem www.hp.com/support. Informacje o bezpieczeństwie i zgodności z przepisami – patrz *Informacje o produkcie* dostarczone wraz z niniejszym produktem.

W niektórych krajach lub regionach ograniczona gwarancja firmy HP może być dostarczana przez firmę HP w pudełku. W krajach lub regionach, w których gwarancja nie jest dołączona w pudełku, jest ona dostępna za pośrednictwem witryny internetowej. Aby uzyskać dostęp do kopii online lub zamówić wydruk gwarancji, przejdź do

adres korespondencyjny.

Aviso.ru.c.

Português

AVISO: Para reduzir o risco de choque elétrico ou danos

• Ligue o cabo de alimentação a uma tomada elétrica facilmente acessível em todas as situações.

• Desligue o fornecimento de energia ao monitor removendo o cabo de alimentação da tomada elétrica. • Se o equipamento incluir um cabo de alimentação com uma ficha de ligação de 3 pinos, ligue o cabo a uma tomada elétrica de 3 pinos com ligação à terra. Não desative o pino de ligação à terra do cabo de alimentação utilizando, por exemplo, um adaptador de 2 pinos. O pino de ligação à terra

é um recurso de segurança importante. Aceda a www.hp.com/support para localizar o seu manual do utilizador, controladores e software. Para obter informações de segurança, de regulamentação

e ambientais, consulte os *Avisos do Produto* incluídos com

o produto.

Em alguns países ou regiões, a HP poderá fornecer uma Garantia Limitada HP impressa na caixa. Em países ou regiões onde a garantia não é fornecida impressa na caixa, pode encontrar uma cópia online. Para aceder a uma cópia online ou encomendar uma cópia impressa da garantia, aceda a http://www.hp.com/go/orderdocuments. Para produtos adquiridos na região Ásia-Pacífico, pode contactar a HP através da morada POD, P.O. Box 161, Kitchener Road Post Office, Singapore 912006. Deve incluir o nome do produto e o seu nome, número de telefone e morada.

Português (Brasil)

ADVERTÊNCIA: Para reduzir o risco de choque elétrico

• Conecte o cabo de alimentação a uma tomada de CA cujo

acesso seja sempre fácil.

• Desconecte a alimentação do monitor retirando o cabo da • Se o cabo de alimentação tiver um conector de 3 pinos,

tomada de CA.

conecte-o a uma tomada de 3 pinos com aterramento. Não desative o pino de aterramento do cabo de alimentação conectando, por exemplo, um adaptador de 2 pinos. O pino de aterramento é um recurso de segurança importante.

Em alguns países ou regiões, a HP pode fornecer a Garantia Limitada HP dentro da caixa. Para os países ou regiões onde a garantia não é fornecida dentro da caixa,

nome, telefone e endereço para correspondência.

Română

AVERTISMENT: Pentru a reduce riscul de electrocutare sau de deteriorare a echipamentului: • Conectați cablul de alimentare la o priză de c.a. ușor

• Întrerupeți alimentarea de la monitor deconectând cablul

accesibilă în orice moment.

de alimentare de la priza de c.a.

**ADVERTENCIA:** Fara recome.<br>
ou danos ao equipamento:

• În cazul în care cablul de alimentare are un ștecăr cu 3 pini, introduceți cablul într-o priză împământată (cu 3 pini). Nu dezactivați pinul de împământare al cablului de alimentare, de exemplu, nu atașați un adaptor cu 2 pini. Pinul de împământare reprezintă o caracteristică importantă

de securitate.

 $\bullet$ 

Accesaţi www.hp.com/support pentru a localiza ghidurile pentru utilizatori, driverele şi software-ul. Pentru informaţii despre siguranţă, reglementări şi despre mediu, consultaţi documentul *Notificare despre produs*,

care este inclus cu produsul.

În unele ţări sau regiuni, în cutie poate fi furnizată o Garanție limitată HP. Pentru țările sau regiunile în<br>Ligilie Garanție limitată HP. Pentru țările sau regiunile în care garanția nu este furnizată în cuție, puteți să solicitați o copie de pe site-ul web. Pentru a accesa o copie online sau pentru a comanda o copie imprimată a garanției, accesați http://www.hp.com/go/orderdocuments. Pentru produsele cumpărate în Asia Pacific, puteți scrie companiei HP la adresa POD, P.O. Box 161, Kitchener Road Post Office, Singapore 912006. Vă rugăm să includeți denumirea produsului și numele dvs., numărul de telefon și adresa poștală.

### Pyccкий

ОСТОРОЖНО! Чтобы снизить риск поражения **13 электрическим током или повреждения** оборудования, соблюдайте указанные ниже правила. • Подключайте кабель питания к электрической розетке,

- расположенной в легкодоступном месте. • Отключайте питание монитора, отсоединяя кабель
- питания от электрической розетки. • Если кабель питания имеет трехконтактную вилку, подключайте его к заземленной трехконтактной розетке. Не отключайте заземляющий контакт вилки .<br>кабеля питания (например, полключая лвухконтактный адаптер). Наличие заземляющего контакта является важным условием безопасной эксплуатации.

### Производитель и дата производства HP Inc.

Адрес: 1501 Page Mill Road, Palo Alto, California 94304, U.S. Дата производства зашифрована в 10-значном серийном номере, расположенном на наклейке со служебной информацией изделия.

4-я, 5-я и 6-я цифры обозначают год и неделю производства. 4-я цифра обозначает год, например, «3» обозначает, что изделие произведено в «2013» году. 5-я и 6-я цифры обозначают номер недели в году производства, например, «12» обозначает «12-ю» неделю.

### Местные представители:

Россия: ООО «ЭйчПи Инк», Российская Федерация, 125171, г. Москва, Ленинградское шоссе, 16А, стр.3, телефон/факс: +7 495 797 35 00 / +7 499 92132 50 Казахстан: Филиал компании «ЭйчПи Глобал Трэйдин Би.Ви.», Республика Казахстан, 050040, г. Алматы, Бостандыкский район, проспект Аль-Фараби, 77/7, телефон/факс: +7 727 355 35 52

Перейдите на адресу www.hp.com/support, lol. чтобы найти руководство пользователя, загрузить драйверы и программное обеспечение. Информацию о соответствии нормам, требованиям к безопасности и охране окружающей среды см. в документе *Примечания к продукту*, который прилагается к изделию.

Для некоторых стран и регионов компания HP может включать в комплект поставки ограниченную гарантию HP. В странах и регионах, для которых этот экземпляр не входит в комплект поставки, его можно найти в Интернете. Чтобы открыть экземпляр гарантии на веб-странице или заказать печатный экземпляр, перейдите на адресу http://www.hp.com/go/orderdocuments. Если продукт приобретен в Азиатско-Тихоокеанском регионе, можно отправить запрос в компанию HP по адресу: POD, P.O. Box 161, Kitchener Road Post Office, Singapore 912006. Укажите наименование продукта, свои имя, номер телефона и почтовый адрес.

Slovenčina

VÝSTRAHA: Ak chcete znížiť riziko úrazu elektrickým prúdom alebo poškodenia zariadenia, dodržiavajte

tieto pokyny: • Zapájajte napájací kábel do sieťovej napájacej zásuvky, ktorá je vždy ľahko prístupná.

- Monitor odpájajte od zdroja napájania tak, že vytiahnete napájací kábel zo sieťovej napájacej zásuvky.
- Ak je napájací kábel počítača ukončený 3-kolíkovou zástrčkou, kábel zapojte do uzemnenej 3-kolíkovej zásuvky. Neodpájajte uzemňovací kolík napájacieho kábla, napríklad pripojením 2-kolíkového adaptéra. Uzemňovací kolík plní veľmi dôležitú funkciu z hľadiska bezpečnosti.

Prejdite na lokalitu www.hp.com/support, kde nájdete  $|0\rangle$ používateľskú príručku, ovládače a softvér. Ďalšie bezpečnostné, regulačné a environmentálne informácie nájdete v dokumente *Oznámenia o výrobku*, ktorý je priložený k produktu.

Spoločnosť HP môže v niektorých krajinách alebo 國 regiónoch poskytovať obmedzenú záruku spoločnosti HP, ktorá je priložená v balení. V krajinách alebo regiónoch, v ktorých sa záruka nedodáva v balení, môžete záruku nájsť na internete. Ak si chcete pozrieť kópiu záruky online alebo si objednať jej tlačenú kópiu, prejdite na lokalitu http://www.hp.com/go/orderdocuments. Pri produktoch kúpených v Ázii a Tichomorí môžete spoločnosti HP napísať na adresu POD, P.O. Box 161, Kitchener Road Post Office, Singapore 912006. Uveďte názov produktu, svoje meno, telefónne číslo a poštovú adresu.

### Slovenščina

- OPOZORILO: Možnost električnega udara ali poškodbe opreme zmanjšate tako:
- Napajalni kabel priključite v električno vtičnico, ki je vedno dostopna.
- Napajanje monitorja prekinite tako, da napajalni kabel izvlečete iz vtičnice. • Če je izdelku priložen napajalni kabel s tripolnim

priključkom, ga priključite v ozemljeno tripolno vtičnico (z zaščitnim vodnikom). Ne onemogočite ozemljitvenega priključka na napajalnem kablu tako, da na primer uporabite dvopolni prilagojevalnik. Ozemljitveni priključek je pomemben za varnost.

V nekaterih državah ali regijah lje v škatli priložena HPjeva omejena garancija. V državah ali regijah, v katerih garancija ni priložena v škatli, jo lahko prenesete s spleta. Za dostop do spletne različice ali naročilo natisnjene različice svoje garancije pojdite na http://www.hp.com/go/orderdocuments. Za izdelke, kupljene v Tihomorski Aziji, lahko pišete HP-ju na naslov POD, P.O. Box 161, Kitchener Road Post Office, Singapore 912006. Navedite ime izdelka, svoje ime, telefonsko številko in poštni naslov.

# Suomi

VAROITUS: Voit pienentää sähköiskun tai laitteen vahingoittumisen riskiä toimimalla seuraavasti: • Kytke virtajohto pistorasiaan, johon on aina vaivaton pääsy. • Irrota näyttö virtalähteestä irrottamalla virtajohto pistorasiasta.

• Jos tietokoneen mukana toimitettiin virtajohto, jossa on kolminastainen pistoke, kytke se maadoitettuun kolminastaiseen pistorasiaan. Älä poista virtajohdon maadoitusnastaa käytöstä esimerkiksi käyttämällä kaksinastaista sovitinta. Maadoitusnasta on tärkeä suojavaruste.

Joissakin maissa tai joillakin alueilla HP voi 國 toimittaa HP:n rajoitetun takuun tuotteen mukana pakkauslaatikossa. Jos takuuta ei omassa maassasi tai alueellasi toimiteta painettuna tuotteen mukana pakkauslaatikossa, se löytyy Internetistä. Jos haluat lukea takuutietojesi verkkoversion tai tilata painetun kopion, siirry osoitteeseen http://www.hp.com/go/orderdocuments. Jos tuote on ostettu Tyynenmeren Aasian alueelta, voit kirjoittaa HP:lle osoitteeseen POD, P.O. Box 161, Kitchener Road Post Office, Singapore 912006. Liitä mukaan tuotenimi, oma nimesi, puhelinnumerosi sekä postiosoitteesi.

### Svenska

- VARNING: Så här minskar du risken för elstötar eller VARNING: Sallian innussingen: • Anslut strömkabeln till ett eluttag som alltid är enkelt att
- komma åt. • Koppla bort strömmen från bildskärmen genom att dra ut
- strömkabeln ur eluttaget. • Om du har en strömkabel med tre stift i stickkontakten
- ansluter du den till ett jordat trestiftsuttag. Koppla inte ur strömkabelns jordningsstift genom att till exempel ansluta en tvåstiftsadapter. Jordningsstiftet fyller en viktig säkerhetsfunktion.

Gå till www.hp.com/support för att hitta din användarhandbok, dina drivrutiner och din programvara. Säkerhetsinformation och föreskrifter finns i *Produktmeddelande* som medföljde din produkt.

I vissa länder eller regioner medföljer av HPs begränsade garanti i förpackningen. I länder eller regioner där garantiinformationen inte medföljer i förpackningen kan du hitta den på webben. Om du vill få tillgång till en kopia online eller beställa ett tryckt exemplar av garantiinformationen, gå till http://www.hp.com/go/orderdocuments. Om produkten är köpt i Asien eller Stillahavsområdet kan du skriva till HP på adressen POD, P.O. Box 161, Kitchener Road Post Office, Singapore 912006. Ange produktens namn och ditt namn, telefonnummer och postadress.

### Türkçe

- UYARI: Elektrik çarpması veya donatının hasar görmesi riskini azaltmak için:
- Güç kablosunu her zaman kolayca erişebileceğiniz bir elektrik prizine takın.
- Monitörün elektrik bağlantısını, güç kablosunu elektrik prizinden çıkararak kesin.
- Güç kablosunda 3 uçlu bir bağlantı fişi varsa kabloyu 3 uçlu (topraklı) bir prize takın. Güç kablosunun topraklama ucunu iptal etmeyin (örneğin 2 uçlu bir adaptör takarak). Topraklama ucu önemli bir güvenlik unsurudur.

Kullanıcı kılavuzunuzu, sürücülerinizi ve yazılımınızı konumlandırmak için www.hp.com/support adresine gidin. Güvenlikle, yasal düzenlemelerle ve çevreyle ilgili bilgiler için ürününüzle birlikte verilen *Ürün Bildirimleri*'ne bakın.

HP, bazı ülkelerde veya bölgelerde, kutu içinde HP Sınırlı Garantisini eklemiş olabilir. Garantinin kutu içinde verilmediği ülkelerde veya bölgelerde, internetten bir kopyasına erişebilirsiniz. Garantinizin çevrimiçi bir kopyasına erişmek ya da basılı bir kopyasını istemek için, http://www.hp.com/go/orderdocuments adresine gidin. Asya Pasifik bölgesinde satın alınan ürünler için POD, P.O. Box 161, Kitchener Road Post Office, Singapore 912006 adresinden HP'ye mektup gönderebilirsiniz. Ürününüzün adını, adınızı, telefon numaranızı ve posta adresinizi belirtin.

### Українськa

УВАГА! Щоб зменшити ризик ураження електричним струмом або пошкодження обладнання,

- дотримуйтеся наведених нижче правил. • Під'єднуйте кабель живлення до розетки змінного струму, розташованої в доступному місці.
- Відключайте живлення монітора, від'єднуючи кабель живлення від розетки змінного струму.
- Якщо вилка кабелю живлення має 3 контакти,
- під'єднуйте цей кабель до заземленої 3-контактної розетки. Не деактивуйте контакт заземлення кабелю живлення (наприклад, підключаючи його до 2-контактного адаптера). Наявність контакту заземлення — це важлива умова безпечної експлуатації.

Перейдіть на веб-сайт www.hp.com/support,  $\boxed{\bullet}$ щоб знайти посібник користувача, драйвери та програмне забезпечення. Зауваження щодо дотримання законодавства, правил техніки безпеки й охорони довкілля див. у документі «Зауваження щодо використання виробу», який додається до цього виробу.

Для деяких країн і регіонів до комплекту постачання може входити обмеженої гарантії HP. У країнах і регіонах, де друкована версія гарантії не надається, текст гарантії доступний на веб-сайті. Щоб мати доступ до елект друковану копію гарантії, перейдіть на веб-сайт http://www.hp.com/go/orderdocuments. Якщо виріб було придбано в Азійсько-Тихоокеанському регіоні, до компанії HP можна написати за адресою: POD, P.O. Box 161, Kitchener Road Post Office, Singapore 912006. Вкажіть назву продукту, своє ім'я, номер телефону та поштову адресу.

Цей продукт – це дисплей комп'ютера із внутрішнім джерелом живлення чи зовнішнім адаптером змінного струму. У друкованих посібнику з налаштування наведено апаратні компоненти дисплея. Залежно від моделі дисплеї живляться від електромережі напругою 100–240 В змінного струму, 200–240 В змінного струму або 100–127/200–240 В змінного струму частотою 50–60 Гц або 50/60 Гц та споживають струм 1,5 А, 3 А, 4 А, 5,5 А, 6 А або 8 А. Адаптер змінного струму видає напругу 100–240 В змінного струму частотою 50–60 Гц або 50/60 Гц та видає струм 0,5 А, 0,6 А, 0,8 А, 1 А, 1,2 А, 1,4 А, 1,5 А, 1,6 А, 1,7 А, 2 А, 2,2 А, 2,25 А, 2,4 А, 2,5 А, 2,7 А, 2,9 А або 4 А.

Актуальні посібники користувача або посібники до ваших продуктів можна знайти на веб-сайті http://www.hp.com/support. Виберіть Найдите свое устройство (Знайдіть свій пристрій) і дотримуйтеся вказівок на екрані.

## 日本語

- ▲ 警告:感電や装置の損傷を防ぐため、必ず以下の注  $\Box$  意事項を守・ • 電源コードは常に、装置の近くの手が届きやすい場所にあ
- る電源コンセントに接続してくださ • モニターへの外部電源の供給を完全に遮断するには、電源
- を切った後、電源コードをコンセントから抜いてください ● 安全に使用するため、必ず電源コードのアース端子を使用 してアース (接地) してください。2ピンのアダプターを
- 接続するなどして電源コードのアース端子を無効にした いでください。アース端子は、製品を安全に使用するため の重要な装置です。

ユーザー ガイド、ドライバーおよびソフトウェアを<br>ダウンロードするには、HPのサポートWebサイト、 http://www.hp.com/jp/support/ にアクセスしてください 安全、規定、および環境に関する情報については、お使い の製品に付属の『Product Notices』(製品に関するご注意) を参照してください。

| 国や地域によっては、印刷物のHP限定保証規定が製 品に付属しています。印刷物等の保証規定が製品に 付属していない国または地域では、Webサイトから入手で きます。http://www.hp.com/go/orderdocuments/ にアク セスして、オンライン版の保証規定を入手するか、印刷 された保証規定を申し込んでください。アジア太平洋地域 で購入された製品につきましては、HP, POD, P.O. Box 161, Kitchener Road Post Office, Singapore 912006宛てに郵送でも 申し込めます。その場合は、お使いの製品名、およびお客 様のお名前、お電話番号、ご住所をご明記ください。

# 한국어

경고: 감전이나 장비 손상의 위험을 줄이려면 다음과 같이 하십시오.

- 전원 코드를 언제든지 쉽게 사용할 수 있는 AC 콘센트에 꽂으십시오.
- AC 콘센트에서 전원 코드를 뽑아서 모니터의 전원을 차단하십시오.

• 전원 코드에 3핀 장착 플러그가 있으면 코드를 접지된 3핀 콘센트에 연결하십시오. 2핀 어댑터 등을 연결하여 전 코드 접지 핀이 작동하지 않도록 해서는 안 됩니다. 접지 핀은 중요한 안전 장치입니다.

사용 설명서, 드라이버 및 소프트웨어를 찾으려면 www.hp.com/support로 이동하십시오. 안전, 규정 및 환경 정보는 제품과 함께 제공된 제품 고지 사항을 참조하십시오.

일부 국가 또는 지역의 경우 HP의 보증서 인쇄본이 상자에 함께 제공될 수 있습니다. 보증서가 제품 상자 안에 들어 있지 않은 국가 또는 지역에서는 웹에서 보증서를 찾을 수 있습니다. 온라인 사본에 액세스하거나 보증서의 인쇄된 사본을 주문하시려면 http://www.hp.com/go/orderdocuments로 이동하십시오. 아시아 태평양 지역에서 구매한 제품의 경우 다음 HP 주소로 서신을 보내주십시오. POD, P.O. Box 161, Kitchener Road Post Office, Singapore 912006. 제품명, 성명, 전화번호, 우편 주소를 포함해 주십시오.

### 简体中文

- 下事项: • 将电源线插头插入随时方便拔出的交流电源插座中,
- •断开显示器电源时, 应从交流电源插座上拔下电源线 插头。 • 如果电源线上配备的是三脚插头, 请将电源线插入接
- 地的三孔插座中。切勿禁用电源线上的接地针(例如, 连接双脚适配器)。接地针可以起到重要的安全保护

作用。 ● 若需用户指南、驱动程序和软件,请前往 www.hp.com/support。有关安全、管制和

环境信息,请参阅产品随附的《产品通告》。

在某些国家或地区,包装盒中可能随附印刷版 HP 有限保修声明。在不提供印刷版保修声明的 国家/地区,您可以在 Web 上找到保修声明。若要访问 在线保修声明或索取印刷版保修声明,请前往

繁體中文

注意事項:為降低電擊或設備受損的風險:

的安全功能。

 $\overline{0}$ 

• 使用方法:請見上面步驟 • 緊急處理方法:無

**警告:**为降低电击或设备损坏的风险,请注意以

前往 www.hp.com/support 以尋找您的使用指南、 驅動程式和軟體。如需安全、法規與環境資訊,

請參閱您產品隨附的《產品注意事項》。

電話號碼及郵寄地址。

עברית

אזהרה: להפחתת סכנת התחשמלות או נזק לציוד: • חבר את כבל המתח לשקע חשמל נגיש בקלות בכל עת. • נתק את המתח מהצג על-ידי ניתוק כבל המתח משקע החשמל. • אם לכבל מחובר תקע עם שלושה פינים, חבר אותו לשקע חשמל שלושה פינים מוארק כהלכה. אל תשבית את פין ההארקה של כבל החשמל, לדוגמה, על-ידי חיבור מתאם בעל 2 פינים. הפין המשמש

להארקה הוא אמצעי בטיחות חשוב.

וכתובת הדואר שלך.